# **Dell 外付け USB スリム DVD-ROM**

# **光学ドライブ-DP61N**

**ユーザーガイド**

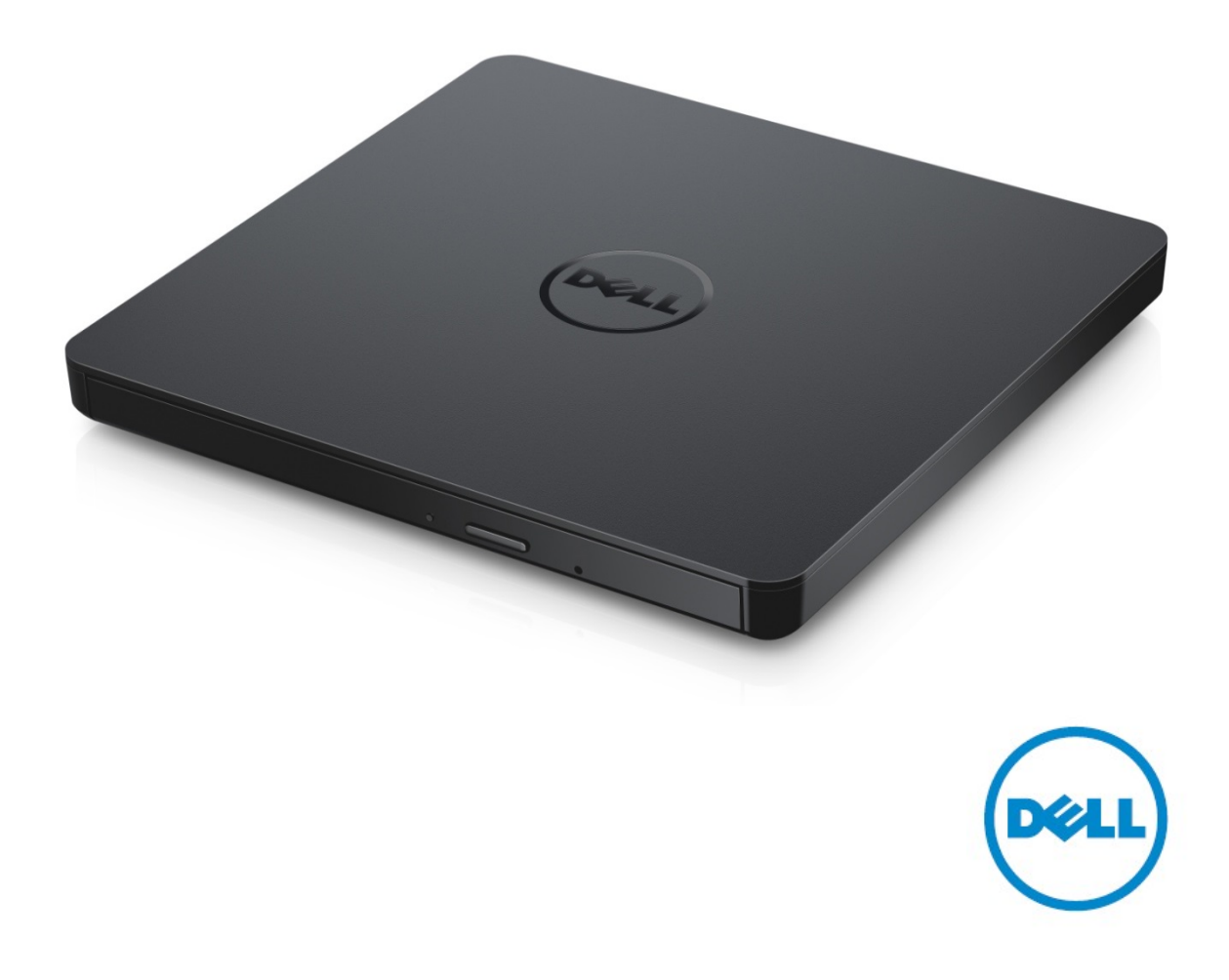

**メモ: コンピュータを使いやすくするための重要な情報を説明しています。**

**注意: ハードウェアの損傷やデータの損失の可能性を示し、その危険を回避するため の方法 を説明し ています。**

**警告: 物的損害、けが、または死亡の原因となる可能性があることを示しています。**

**著作権© 2015 Dell Inc. 無断転載を禁じます**。この製品は、米国および国際著作権法、ならびに 米国および国際知的財産法で保護されています。Dell™、およびDellのロゴは、米国および/またはそ の他管轄区域におけるDell Inc.の商標です。本書で使用されているその他すべての商標および名称は、 各社の商標である場合があります。

2015 -05 Rev. A00

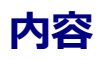

a. Dell外付けUSBスリムDVD-ROM 光学ドライブ-DP61N

b. USBケーブル (600 mm)

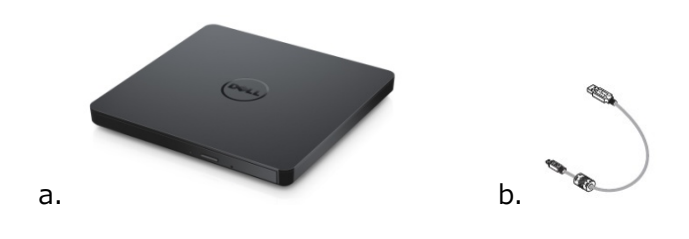

# **索引**

[はじめに](#page-4-0)

[ドライブの使い方](#page-5-0)

[接続性](#page-9-0)

[トラブルシューティング](#page-11-0)

[仕様](#page-13-0)

[規制に関する情報](#page-15-0)

**本書の内容は、予告なしに変更されることがあります。**

### <span id="page-4-0"></span>**はじめに**

### **ドライブ説明**

本製品は読み込み専用のドライブです。CD やDVDメディアの読み込みに対応しています (媒体の種 類について詳しくは、仕様を参照してください)。 このドライブにはスリムなフォームファクタがあ ります。

### **ドライブの特殊機能**

- USB 2.0 インターフェース (480 Mbits/s)。
- 引き出し負荷タイプ、薄型ポータブル USB DVD-ROM ドライブ。
- CD-R/RW, DVD-R/RW/RAM/+R/+RW/+R DL/-R DL, M-DISC (DVD+R SL) の読み込み は互換性があります。
- CD ファミリーおよび DVD-ROM は互換性で読み込みます 。
- 予防機能によりバッファ アンダーラン エラー処理を改良 。
- 1. 12 cm 及び 8 cm のいずれの標準円形のディスクも支援。
- 2. PC USB電源、ACアダプターは必要ありません。
- 3. オプティカルドライブがコンピュータに接続され電源が入っている場合にはイジェクトボタ ンを押してディスクを取り出してください。
- 4. ドライブの故障や停電の場合手動的にディスクを取り出せる非常イジェクトホール。

## <span id="page-5-0"></span>**ドライブの使い方**

### **正面パネル**

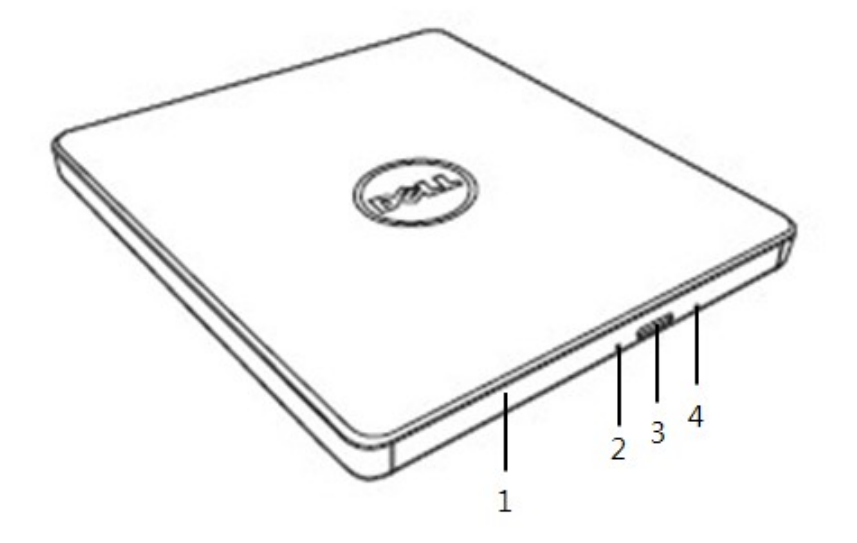

1. **ディスクトレイ**

イジェクト ボタンを押すと、ディスク トレイが自動的に開きます。ディスクを入れるとき、 ディスクの表面が上を向くようにして下さい。ディスクをセットしたり取り出したりする時 を除いて、トレイは開けないでください。

#### 2. **ドライブアクティビティインジケータ**

ドライブの動作中に点滅します。

3. **緊急取り出し穴**

ディスクトレイを開するため、該当ボタンを押してください。このボタンは、ドライブの電 源が入っているときのみ有効です。

4. **イジェクトボタン**

イジェクト ボタンを押してもディスク トレイが開かない場合は、コンピュータの電源を切 り、ピンやペーパークリップを穴に確実に押し込みます。

### **後方パネル**

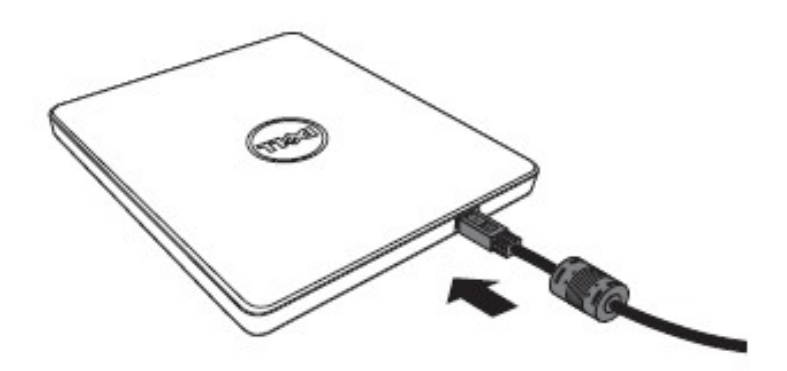

#### 1. **USB ポート**

コンピューターの USB ポートに接続します。

### **ドライブ説明**

#### **ディスクの挿入**

- イジェクトボタンを押します。 ディスクトレイが飛び出します。
- ラベルの付いている面を上にして、トレイの中央にディスクを置きます。
- ディスクをハブの方へ固定されるまで押し込みます。
- ディスク トレイを手で押し、閉じます。

#### **ディスクの取り出し**

- イジェクトボタンを押します。 ディスクトレイが飛び出します。
- ディスクを取り外します。
- ディスクトレイを完全に閉まるまで押してください。

**メモ:**ドライブの動作中は、イジェクト ボタンが押されてもトレイは開きません。

#### **使用に際してのガイドライン**

- 開け閉めの際は、ディスクトレイを下方向に押さないでください。
- ディスクトレイの上にものを乗せないでください。
- 傷、変形、破損のあるディスクは使用しないでください。
- ドライブを使用しない時はディクトレイを閉めて下さい。

**メモ:** 高速ドライブは、ディスクを高速で回転させています。 ディスクに半分だけデータが 書き込まれている場合、あるいはディスクのバランスが少しくずれている場合、このような不 均衡さが高速では増幅され、ドライブの振動や回転音を発生させます。 この状態は高速テク ノロジに固有のもので、ドライブに問題があるのではありません。

### **緊急取り出し**

ソフトウェアによってイジェクトボタンが無効になっている場合または電源障害が発生した場合は、 以下に記載された手順により DVD ライタブルドライブからディスクを取り出すことができます。

- 1. コンピュータの電源を切ります。
- 2. 細い棒や硬いワイヤ(直径約 1.2 mm [0.047 in] の真っ直ぐに伸びたペーパークリップ) を非常放出穴に入れて強く押してください。
- 3. ディスク トレイが 10 mm ほど開きます。 トレイを 外に引いてください 。

**メモ:***50 mm 以上差し込まないでください。これ以上深く差し込むと、ドライブを破損する ことがあります。*

### **メディアのクリーニング**

• ディスクにホコリや指紋が付いた場合、中央から端に向かって柔らかい布で拭いてください。

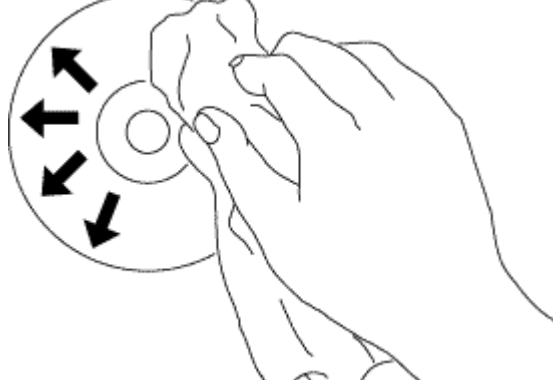

**警告: ベンジン、塗料用シンナー、レコード クリーナー、溶剤などは使用しないでください。 ディスクを損傷する恐れがあります。**

### **安全な取扱い法**

- *ドライブを急に寒い場所から暖かい場所へ移さないでください。凝縮化によて機能異常が起 こる場合があります。*
- *ディスクへの損傷を防ぐため、ドライブを動かす前に必ずディスクを取り出してください。*
- *非常イジェクト機能は停電の時意外には使わないでください。*
- *ドライブの中に液体やその他の異物が入らないように十分注意してください。もしドライブ の中に異物が入った場合にはドライブをお買い上げの販売所の係員にお問合せください。*
- *ドライブの作動中は電源を切らないでください。*
- *カバーを開けないでください。感電の危険を防止するためカバーを開けないでください。ド ライブの内部はユーザーの方が部品を交替出来なくなっています。 資格のある職員にお問合わせください。*
- *ドライブが作動している際にはドライブを動かしたりショックを与えないでください。ディ スクに損傷を与える原因になります。*
- *静電気が起こりやすい機器を扱う時には十分な注意が必要です。静電気防止のため手首又は かかとにストラップを付けたり、マットを使うことによって体を静電気から守ることができ ます。*
- *指定された場合意外には延長ケーブルを接続しないでください。*
- *このドライブは 幼い子供やお年寄りが 保護者の監督なしで使用するのに適していません。 小さなお子様がドライブを持ち遊ばないよう注意を怠らないようにしてください。*

### **ドライブのクリーニング**

ドライブ内部のクリーニングは避けてください。

### <span id="page-9-0"></span>**接続性**

### **インストレーション**

この取扱い説明書はほとんどの一般のコンピューターに適用できます。

#### **接続の前に**

- お使いのコンピュータにドライブを接続する前に、空いている USB ポートを備えたコンピ ュータを持っていることを確認してください。
- ドライブを誤ったインターフェースポートに繋ぐことは機能不全の原因になります。ドライ ブを繋ぐ際には取扱い説明書に従ってください。

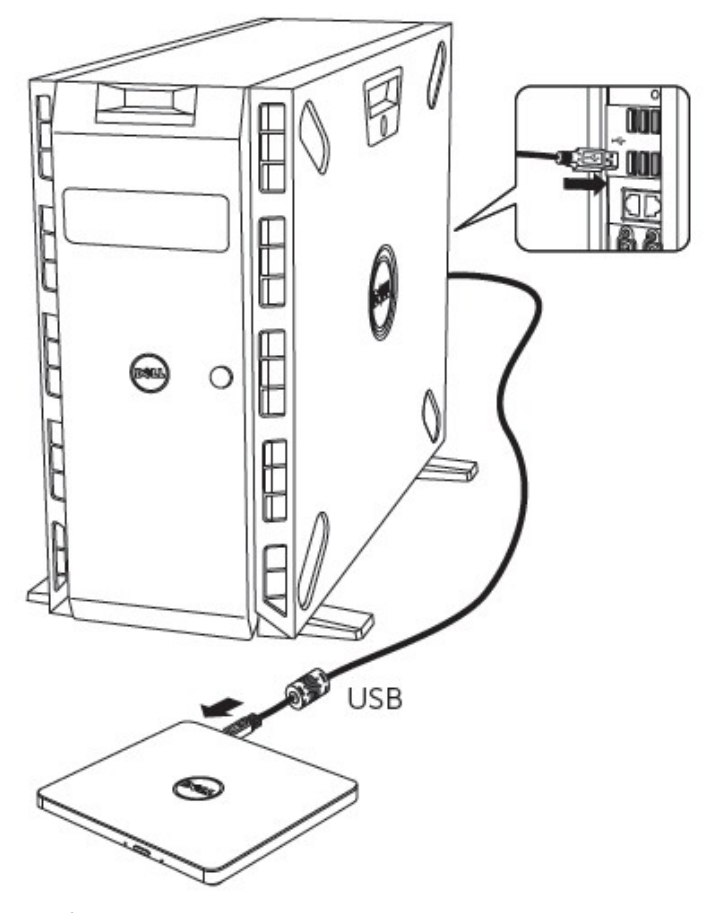

#### **コンピューターの接続**

- 1. USB ケーブルをコンピューターの USB コネクターに繋ぎます。このドライブには電源スイ ッチがありません。コンピューターに繋ぐと自動的にドライブの電源が入ります。
- 2. コンピューターの作動が準備された際にドライブが認知されたかを確認してください。

### **延長ケーブルの使用方法**

### **ドライブの切断を行う方法**

ドライブの切断の仕方はユーザーのOSによってそれぞれ異なります。

ドライブはウィンドウズの plug and play機能をサポートし、次の方法で取り外したり挿入することが できます。

- 1. オプティカルディスクドライブを使用しているアプリケーションソフトウェアを止めてくだ さい。
- 2. コンピュータースクリーンの右下にあるタスクバーの中、 " シ をクリックしてください。
- 3. 表示されるメッセージに従ってください。
- 4. USB ケーブルを取り外します。
- *注:ドライブのインディケーターが使用中と点滅されている時、又はコンピューターがスタート アップしている最中には USB ケーブルを取り外さないでください。*

# <span id="page-11-0"></span>**トラブルシューティング**

### **症状と解決策**

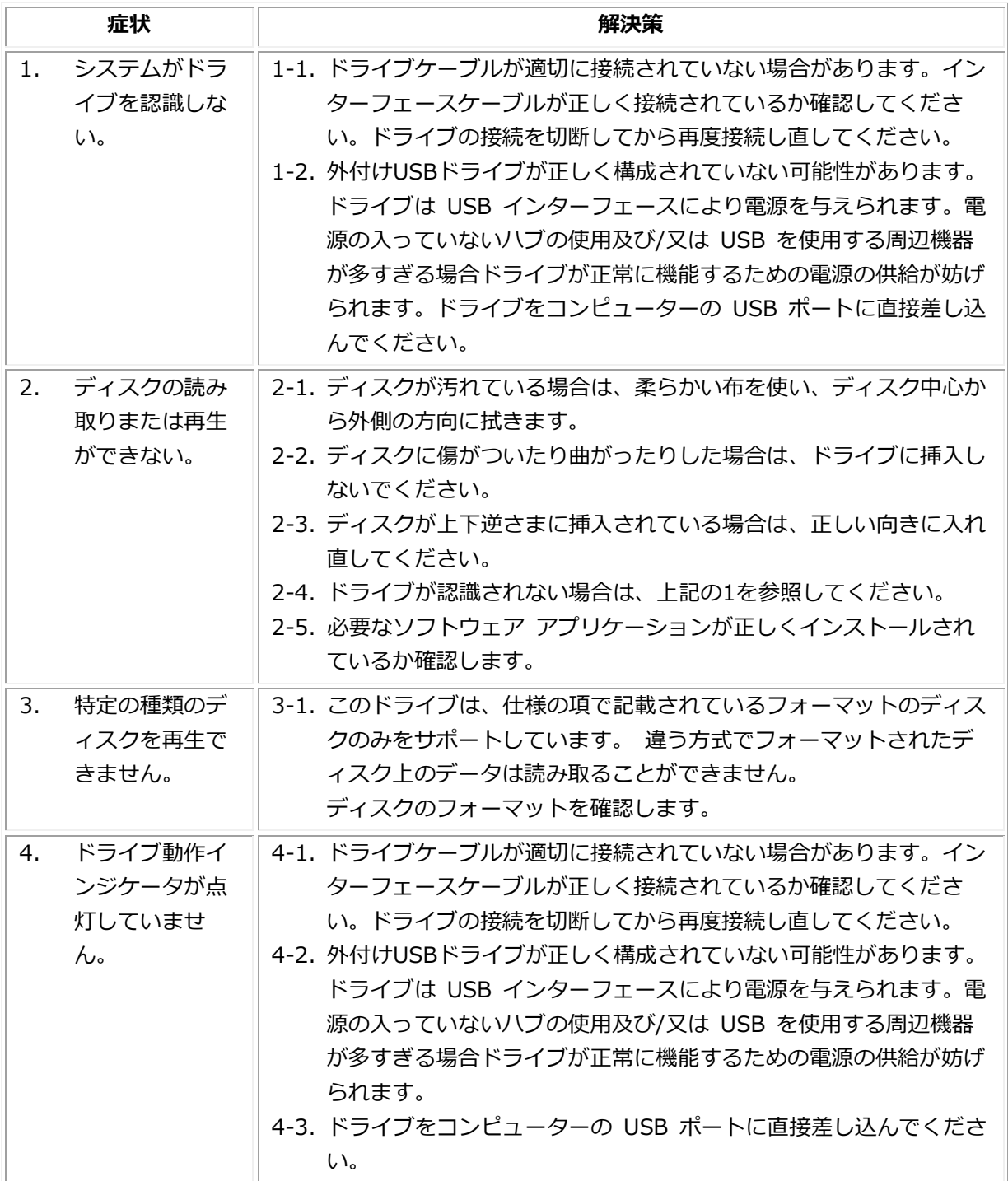

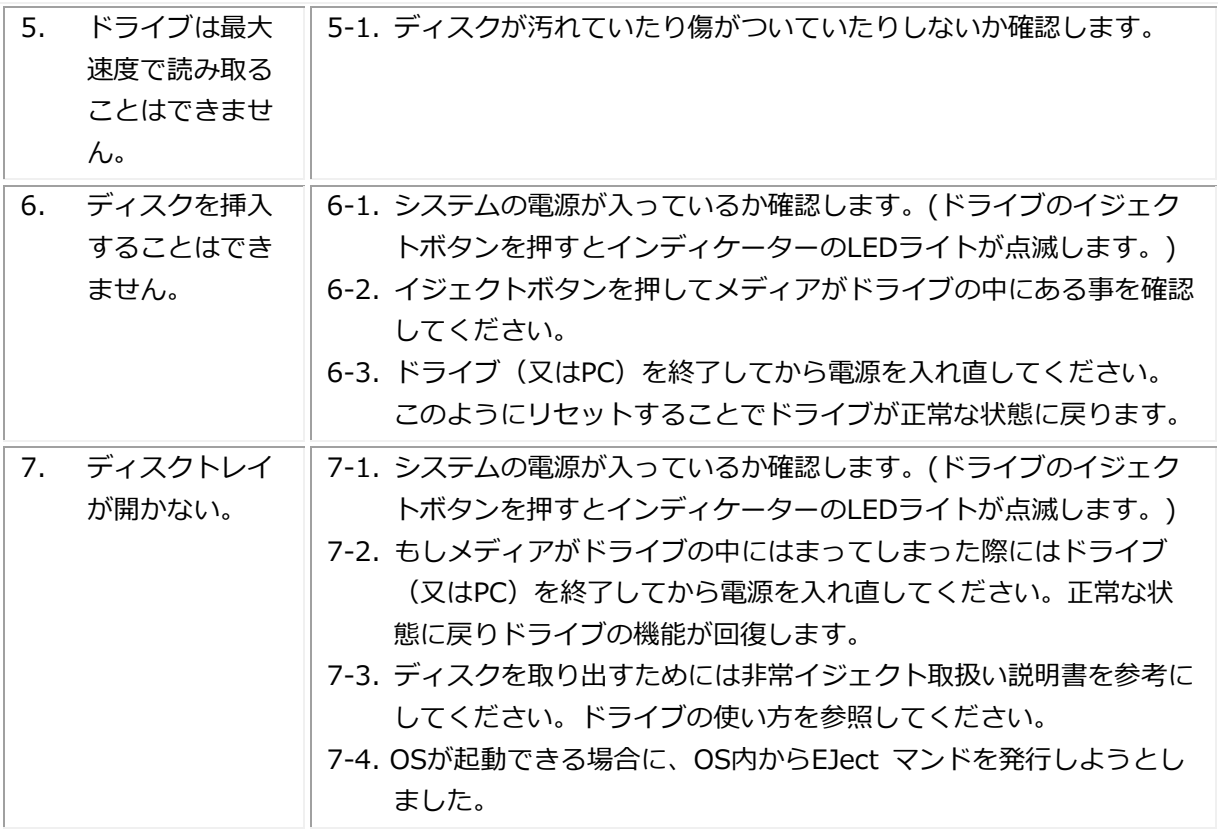

# <span id="page-13-0"></span>**仕様**

*メモ: これらの仕様は、製造元によって情報の目的でのみ提供されています。 Dell Inc.の保証範囲 を拡大 するものではありません。 Dellの保証に関する情報は、システムに付属のマニュアルに記載されて います。*

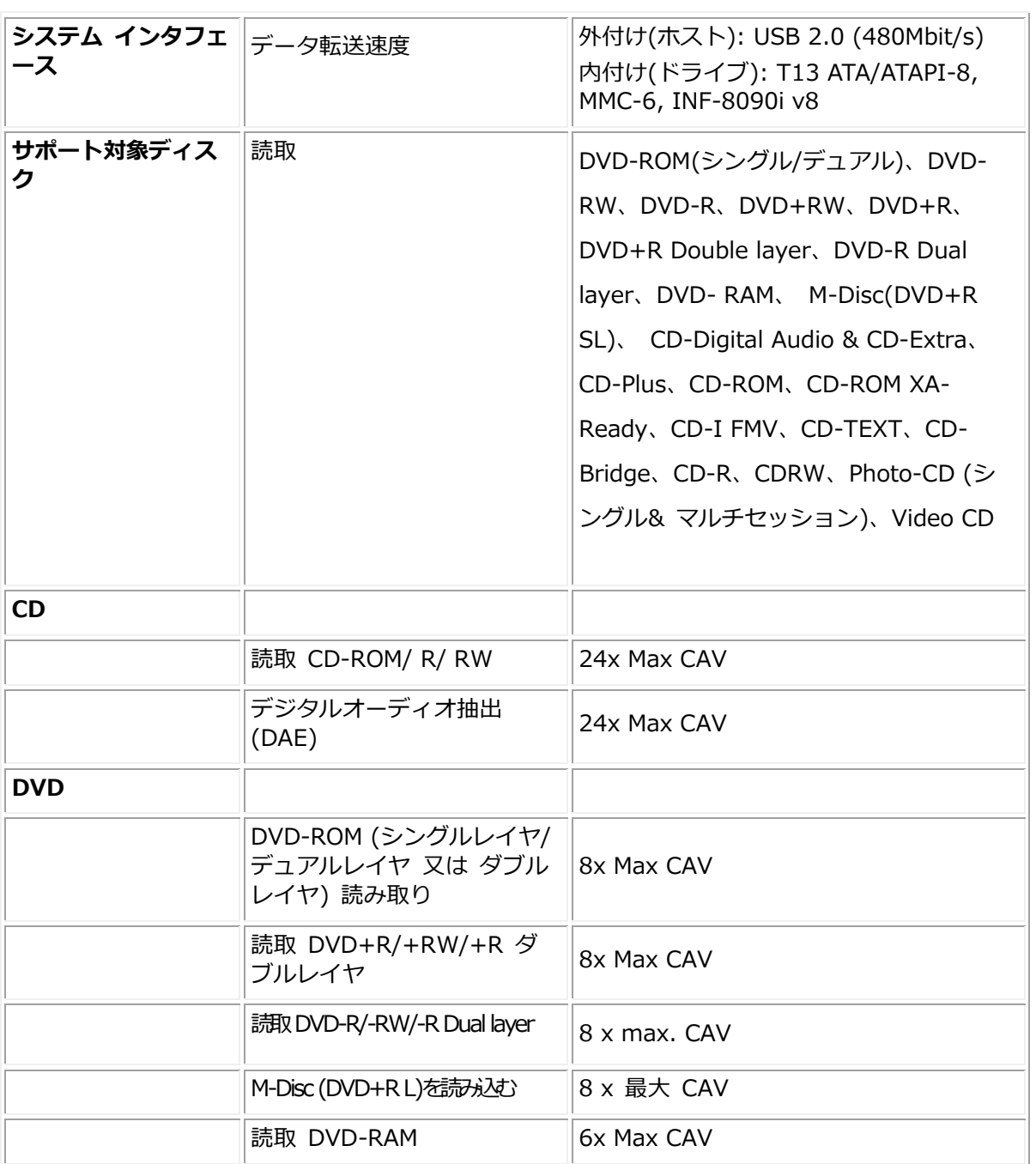

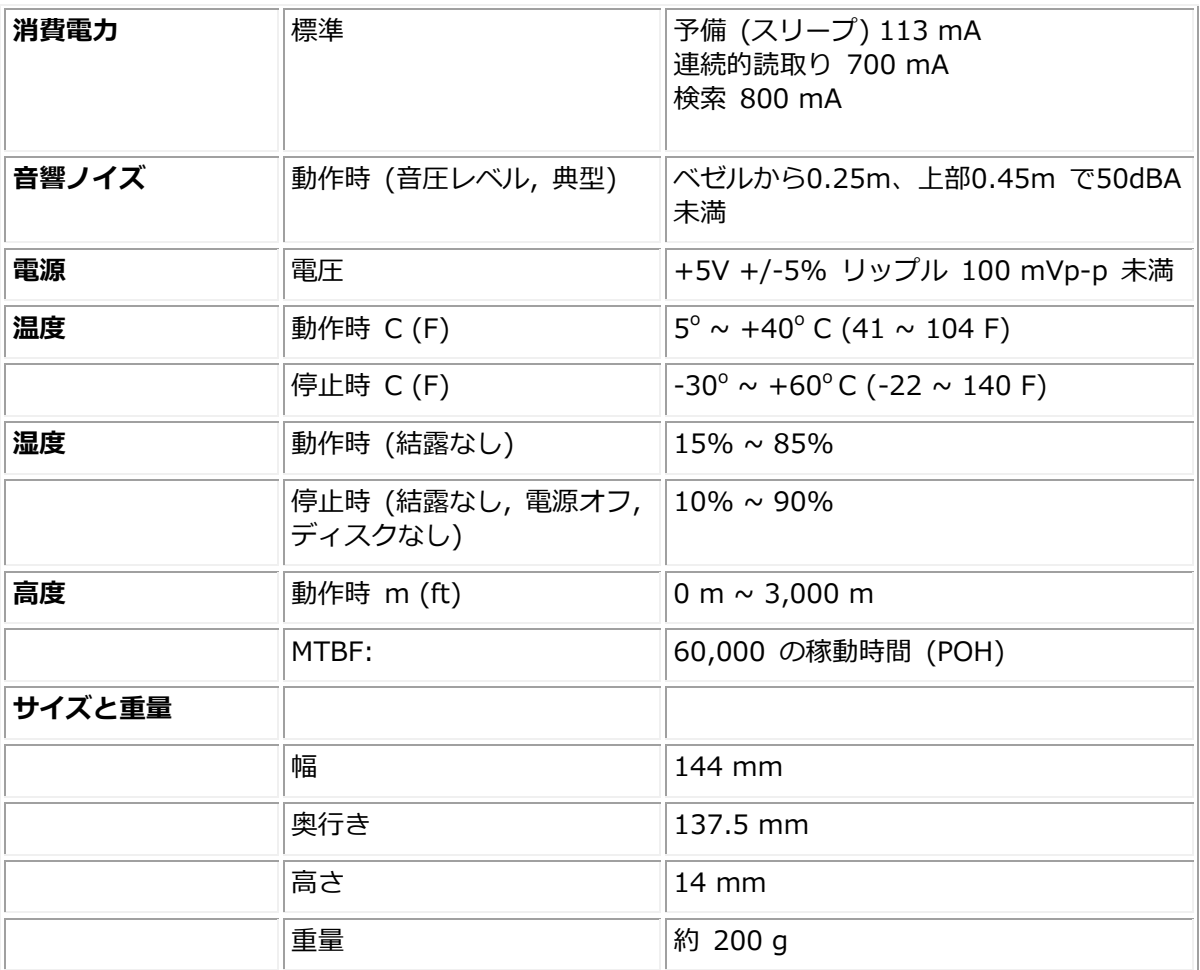

## <span id="page-15-0"></span>**規制に関する情報**

### **規制に関する情報**

Dell DVD-ROMドライブ– DP61N (DP61NB60)は、FCC/ CE規則に準拠しており、世界の法規制、 エンジニアリング、および環境に関する法規制を遵守します。

#### **デルへのお問い合わせ**

- 1. www.dell.com/supportにアクセスします。
- 2. サポートカテゴリを選択します。
- 3. 必要に応じて、該当するサービスまたはサポートリンクを選択します。